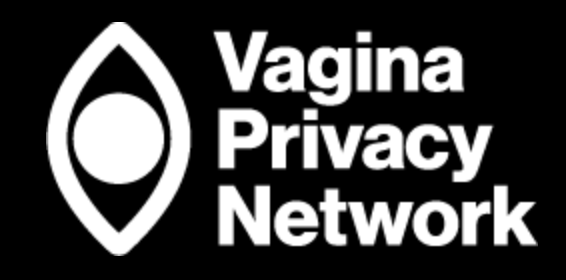

# **The Vagina Privacy Network Social Media Toolkit**

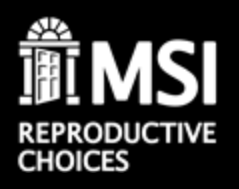

## **Recommended Content Guidelines Overview-Partners & Organizations**

- **Hashtag(s):** Recommend using the program specific hashtag (#VaginaPrivacyNetwork) and top relevant hashtag (#ReproductiveRights) for all social content promoting initiative, + 1-5 additional relevant hashtags to drive additional organic awareness.
- **Tag(s):** MSI Reproductive Choices
- **Creative:** Please use the photos/videos provided in the asset library when posting about VPN for campaign cohesion.
- **Copy:** Suggested copy options and guidelines are provided on following slides. You may edit the copy to feel authentic to your brand/organizations' tone of voice.

### Instagram

### **Recommended Copy Options:**

- Your body is YOUR business. But seeking abortion information online could expose you to risks. Click the link in bio to access @msichoices' Vagina Privacy Network and learn how to protect your privacy. Then, share this post to spread awareness. #VaginaPrivacyNetwork #ReproductiveRights
- Private parts deserve private networks. Check out the link in bio to learn how you can use protection when seeking abortion information. Then, share this post with your followers to spread the word. @msichoices #VaginaPrivacyNetwork #ReproductiveRights
- Digital privacy for her, him, and them. Download the Vagina Privacy Network toolkit at our link in bio to learn how to protect yourself when searching for abortion information online. @msichoices #VaginaPrivacyNetwork #ReproductiveRights

### • *FOR VIDEO OR SWIPE/CAROUSEL POSTS:*

VPNs are meant to protect your digital privacy. But new infringements on reproductive rights require a new kind of 'VPN': The Vagina Privacy Network. Learn how to protect your privacy when searching for abortion information and dive deeper at the link in bio. @msichoices #VaginaPrivacyNetwork #ReproductiveRights

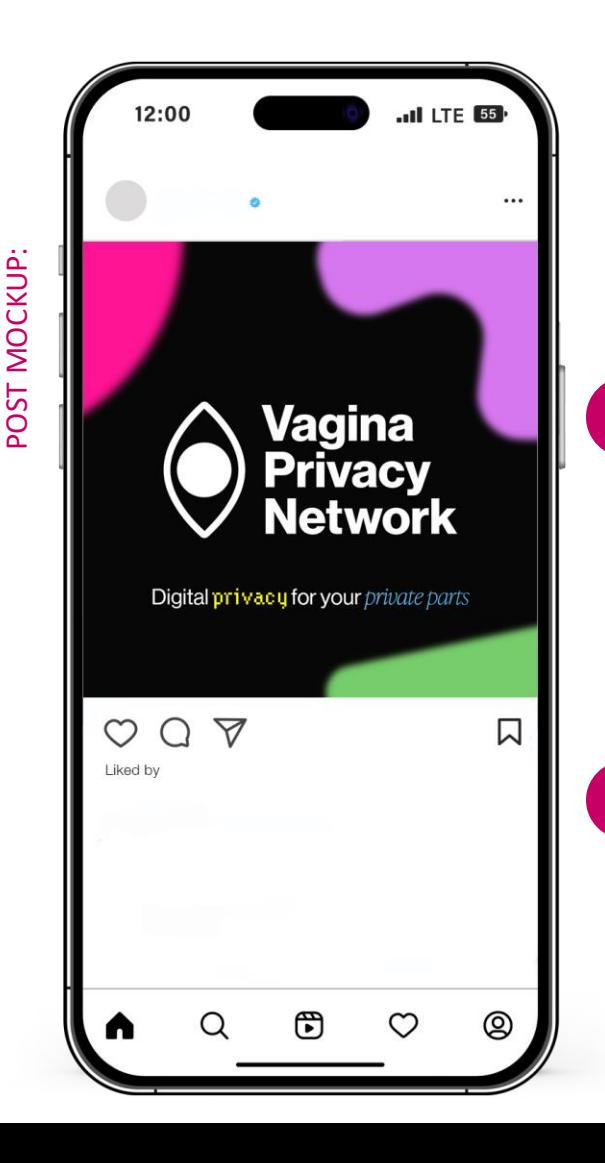

#### POSTING GUIDELINES

### **Hashtags + Tags:**

- **Hashtag(s):** #VaginaPrivacyNetwork + #ReproductiveRights
- **Tag(s):** @msichoices

### **Copy:**

**ASSETS** 

• Please leverage copy options provided. You may edit as desired but please retain overall message. While providing a 'link in bio' is preferred, if you choose not to, please include the URL in the post copy: VaginaPrivacyNetwork.org

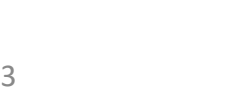

• Re-share post to Stories

Quick Tips & Optimization(s):

• Link in bio + Story link stickers to drive traffic • Intentional hashtags to boost organic reach

BEST PRACTICES

• [IN-FEED ASSETS](https://www.dropbox.com/scl/fo/etq23ztjgrng2beqjspkq/AINxQAUho2TLV2KFOUf5L5w/INSTAGRAM%20IN%20FEED?dl=0&rlkey=crz7ew5niiv1cw1g24vd9wkbi&subfolder_nav_tracking=1) • [STORY ASSETS](https://www.dropbox.com/scl/fo/etq23ztjgrng2beqjspkq/AE-ZS12w60zMW9x9fPEZAJg/INSTAGRAM%20STORY?dl=0&rlkey=crz7ew5niiv1cw1g24vd9wkbi&subfolder_nav_tracking=1)

### Threads

### **Recommended Copy Options:**

- Your body is YOUR business. But seeking abortion information online could expose you to risks. Check out MSI Reproductive Choices' Vagina Privacy Network and learn how to protect your privacy. Then, share this post to spread awareness. VaginaPrivacyNetwork.org #VaginaPrivacyNetwork #ReproductiveRights
- Private parts deserve private networks. Learn how you can use protection when seeking abortion information. Then, share this post with your followers to spread the word. VaginaPrivacyNetwork.org #VaginaPrivacyNetwork #ReproductiveRights
- Digital privacy for her, him, and them. Click to download the Vagina Privacy Network toolkit and learn how to protect yourself when searching for abortion information online. VaginaPrivacyNetwork.org #VaginaPrivacyNetwork #ReproductiveRights

### • *FOR VIDEO OR SWIPE/CAROUSEL POSTS:*

VPNs are meant to protect your digital privacy. But new infringements on reproductive rights require a new kind of 'VPN': The Vagina Privacy Network. Learn how to protect your privacy when searching for abortion information and click the link to dive deeper. VaginaPrivacyNetwork.org #VaginaPrivacyNetwork #ReproductiveRights

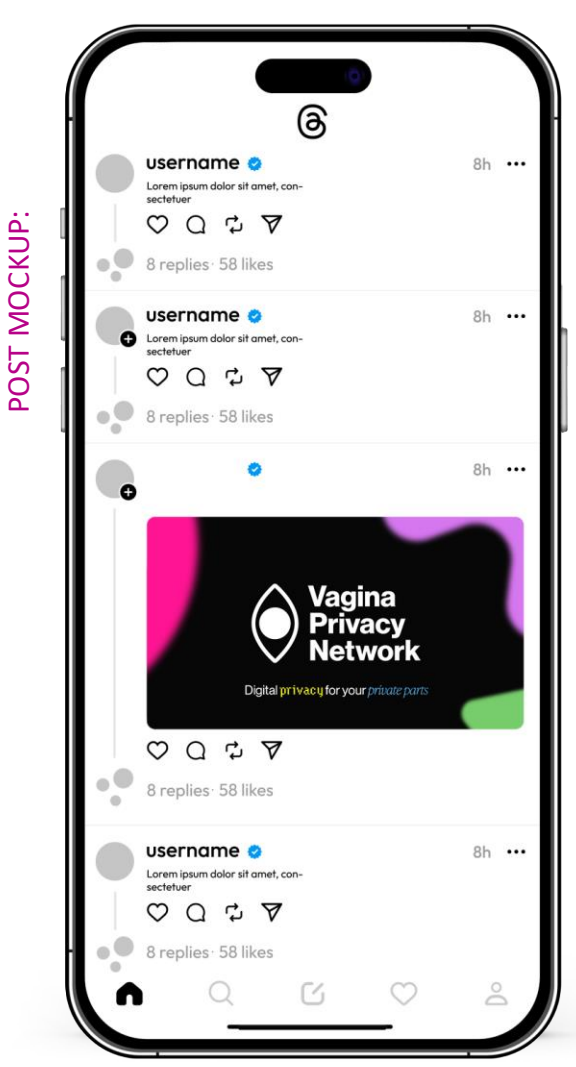

#### POSTING GUIDELINES

#### **Hashtags + Tags:**

- **Hashtag(s):** #VaginaPrivacyNetwork + #ReproductiveRights
- **Tag(s):** N/A

#### **Copy:**

• Please leverage copy options provided. You may edit as desired but please retain overall message. Please include a hyperlink to: VaginaPrivacyNetwork.org

## BEST PRACTICES Quick Tips & Optimization(s): • Utilize links within captions to drive clicks • Intentional hashtags to boost organic reach • Repost button (reposts w/in Threads) **ASSETS** • [THREADS ASSETS](https://www.dropbox.com/scl/fo/etq23ztjgrng2beqjspkq/AKUMx6pNED17KUCStVcPJFc/THREADS?dl=0&rlkey=crz7ew5niiv1cw1g24vd9wkbi&subfolder_nav_tracking=1)

• Reshare button (reshares to IG Story/Feed)

### Facebook

### **Recommended Copy Options:**

- Your body is YOUR business. But seeking abortion information online could expose you to risks. Check out @MSIReproductiveChoices' toolkit on how to protect your privacy. Then, share this post to spread awareness. VaginaPrivacyNetwork.org #VaginaPrivacyNetwork #ReproductiveRights
- Private parts deserve private networks. Learn how you can use protection when seeking abortion information. Then, share this post with your followers to spread the word. VaginaPrivacyNetwork.org @MSIReproductiveChoices #VaginaPrivacyNetwork #ReproductiveRights
- Digital privacy for her, him, and them. Download the Vagina Privacy Network toolkit at VaginaPrivacyNetwork.org and learn how to protect yourself when searching for abortion information online. @MSIReproductiveChoices #VaginaPrivacyNetwork #ReproductiveRights

### • *FOR VIDEO OR SWIPE/CAROUSEL POSTS:*

VPNs are meant to protect your digital privacy. But new infringements on reproductive rights require a new kind of 'VPN': The Vagina Privacy Network. Learn how to protect your privacy when searching for abortion information and dive deeper at VaginaPrivacyNetwork.org @MSIReproductiveChoices #VaginaPrivacyNetwork #ReproductiveRights

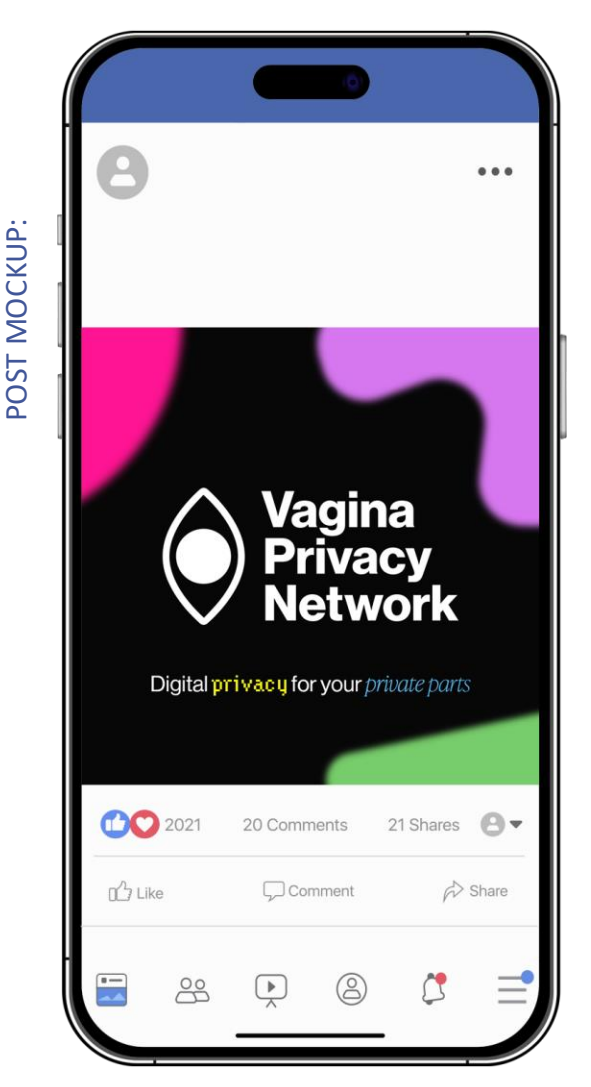

### POST GUIDELINES

#### **Hashtags + Tags:**

- **Hashtag(s):** #VaginaPrivacyNetwork + #ReproductiveRights
- **Tag(s):** @MSIReproductiveChoices
- **Copy:**
- Please leverage copy options provided. You may edit as desired but please retain overall message. Please include a hyperlink to: VaginaPrivacyNetwork.org

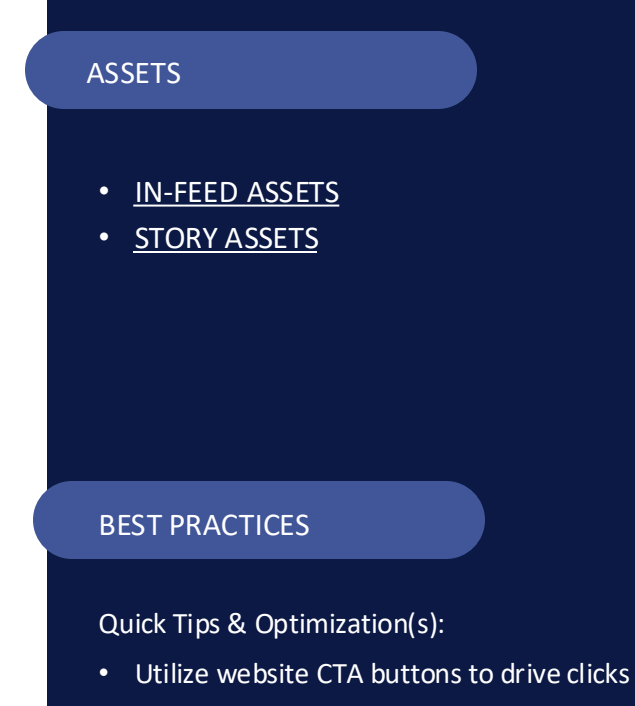

• Re-share post to own page/profile w/Share button and can include caption

X

### **Recommended Copy Options:**

- Your body is YOUR business. But seeking abortion information online could expose you to risks. Check out @msichoices' toolkit on how to protect your privacy. Then, share this post to spread awareness. VaginaPrivacyNetwork.org #VaginaPrivacyNetwork #ReproductiveRights
- Private parts deserve private networks. Learn how you can use protection when seeking abortion information. Then, share this post with your followers to spread the word. VaginaPrivacyNetwork.org @msichoices #VaginaPrivacyNetwork #ReproductiveRights
- Digital privacy for her, him, and them. Download the Vagina Privacy Network toolkit at VaginaPrivacyNetwork.org and learn how to protect yourself when searching for abortion information online. @msichoices #VaginaPrivacyNetwork #ReproductiveRights

### • *FOR VIDEO OR SWIPE/CAROUSEL POSTS:*

VPNs are meant to protect your digital privacy. But new infringements on reproductive rights require a new kind of 'VPN': The Vagina Privacy Network. Learn how to protect your privacy when searching for abortion information and dive deeper at VaginaPrivacyNetwork.org @msichoices #VaginaPrivacyNetwork #ReproductiveRights

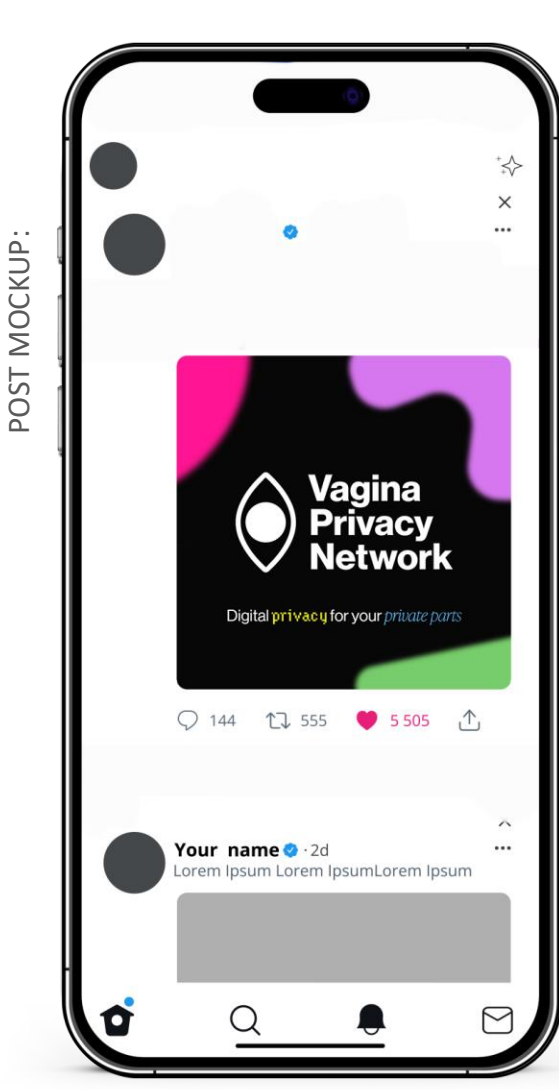

### POST GUIDELINES

#### **Hashtags + Tags:**

- **Hashtag(s):** #VaginaPrivacyNetwork + #ReproductiveRights
- **Tag(s):** @msichoices
- **Copy:**
- Please leverage copy options provided. You may edit as desired but please retain overall message. Please include a hyperlink to: VaginaPrivacyNetwork.org

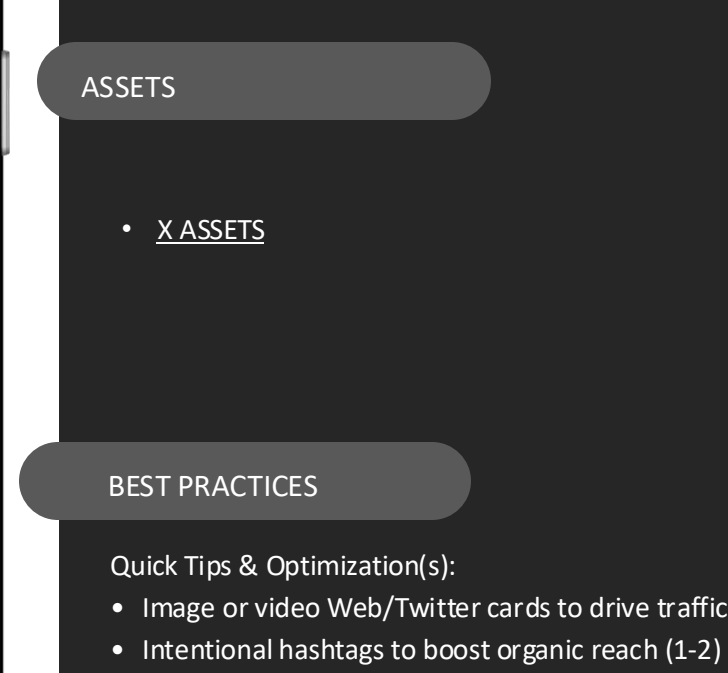

### LinkedIn

### **Recommended Copy Options:**

- Your body is YOUR business. But seeking abortion information online could expose you to risks. Check out @msi -reproductive choices toolkit on how to protect your privacy. Then, share this post to spread awareness. VaginaPrivacyNetwork.org<br>#VaginaPrivacyNetwork #ReproductiveRights
- Private parts deserve private networks. Learn how you can use protection when seeking abortion information. Then, share this post with your followers to spread the word. VaginaPrivacyNetwork.org @msi-reproductive-choices #VaginaPrivacyNetwork #ReproductiveRights
- Digital privacy for her, him, and them. Download the Vagina Privacy Network toolkit at VaginaPrivacyNetwork.org and learn how to protect yourself when searching for abortion information online. @msi-reproductive-choices #VaginaPrivacyNetwork #ReproductiveRights

### • *FOR VIDEO OR SWIPE/CAROUSEL POSTS:*

VPNs are meant to protect your digital privacy. But new infringements on reproductive rights require a new kind of 'VPN': The Vagina Privacy Network. Learn how to protect your privacy when searching for abortion information and dive deeper at VaginaPrivacyNetwork.org @msi-reproductivechoices #VaginaPrivacyNetwork #ReproductiveRights

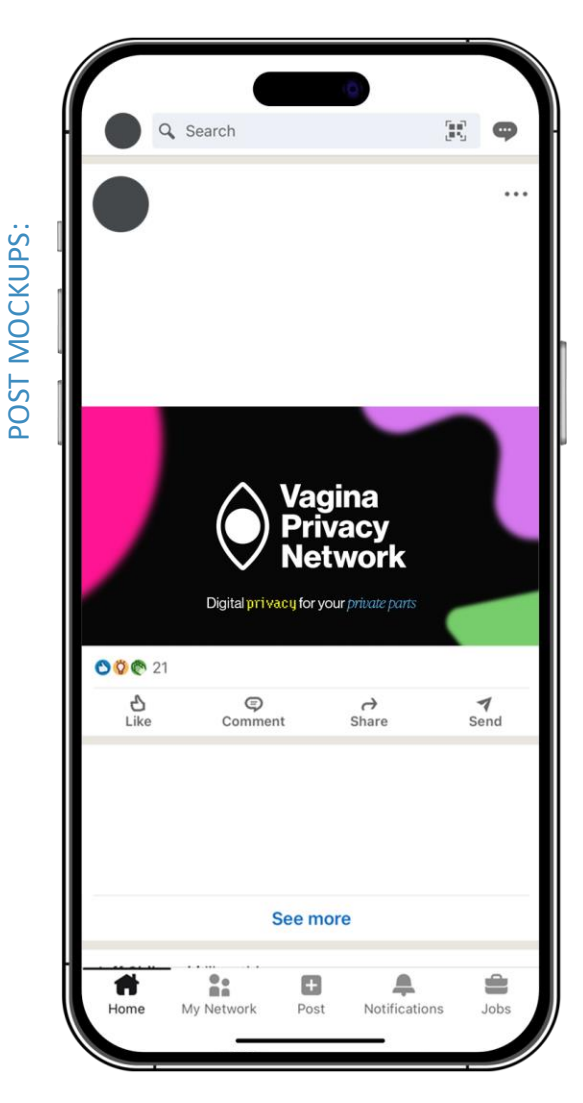

### POST GUIDELINES

#### **Hashtags + Tags:**

- **Hashtag(s):** #VaginaPrivacyNetwork + #ReproductiveRights
- Tag(s): @msi-reproductive-choices

### **Copy:**

• Please leverage copy options provided. You may edit as desired but please retain overall message. Please include a hyperlink to: VaginaPrivacyNetwork.org

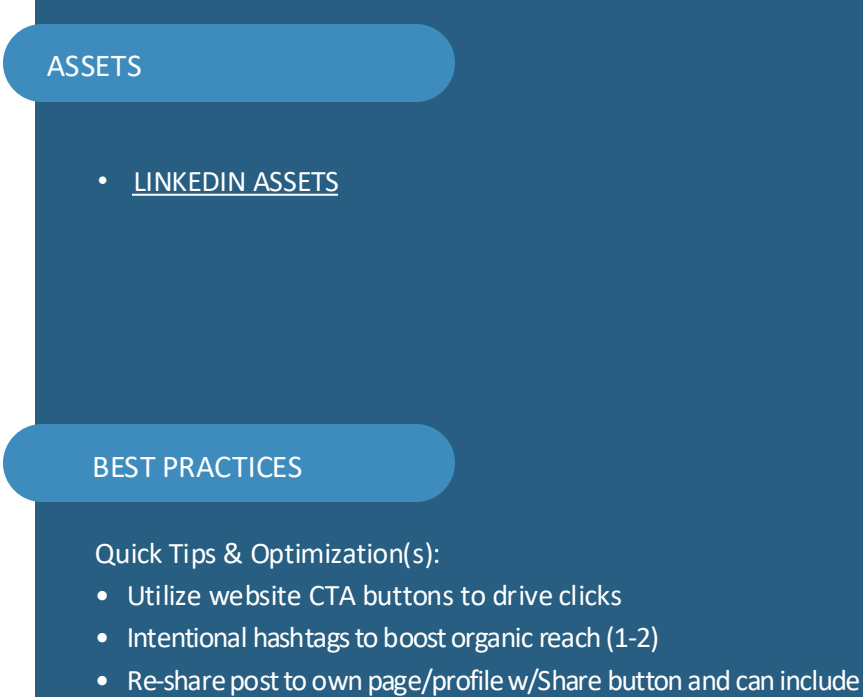

caption

### TikTok

### **Recommended Copy Options:**

### • *FOR VIDEO OR SWIPE/CAROUSEL POSTS:*

VPNs are meant to protect your digital privacy. But new infringements on reproductive rights require a new kind of 'VPN': The Vagina Privacy Network. Learn how to protect your privacy when searching for abortion information and dive deeper at VaginaPrivacyNetwork.org @msichoices #VaginaPrivacyNetwork #ReproductiveRights

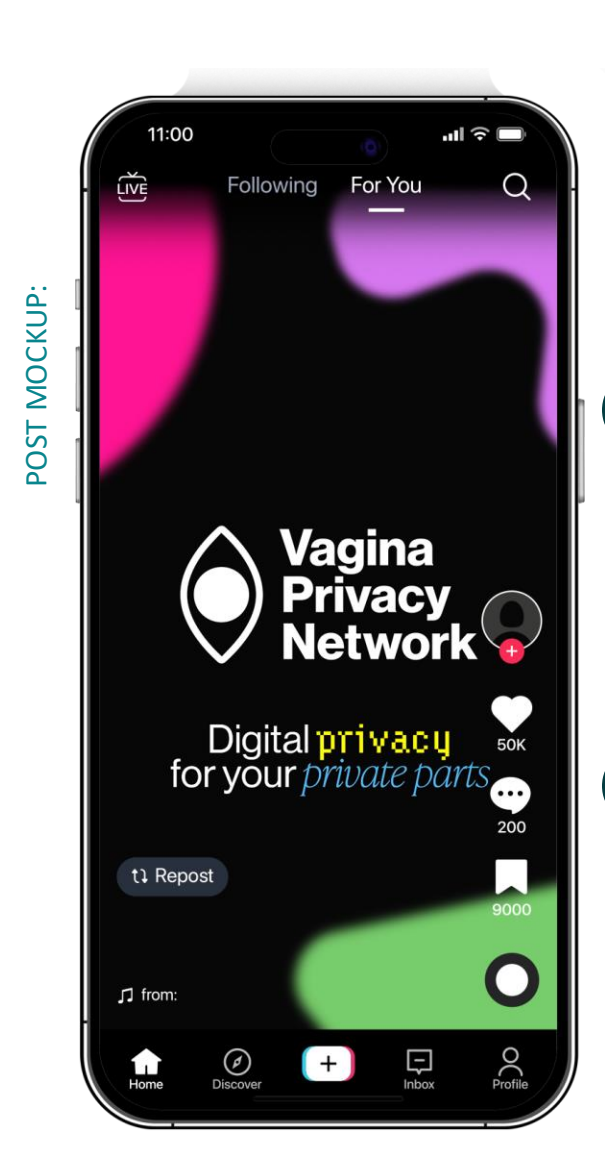

#### POSTING GUIDELINES

### Hashtags + Tags:

• **Hashtag(s):** #VaginaPrivacyNetwork + #ReproductiveRights

### Copy:

• Please leverage copy options provided. You may edit as desired but please retain overall message. While providing a 'link in bio' is preferred, if you choose not to, please include the URL in the post copy: VaginaPrivacyNetwork.org

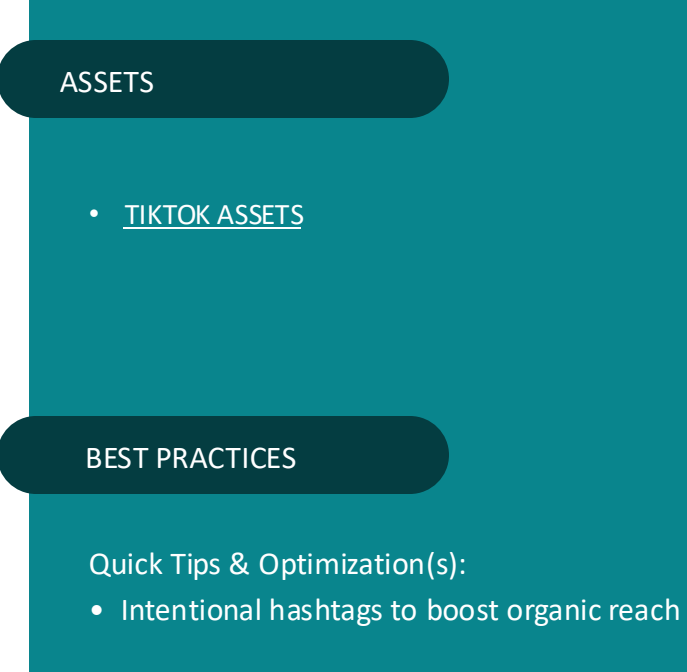

# Appendix

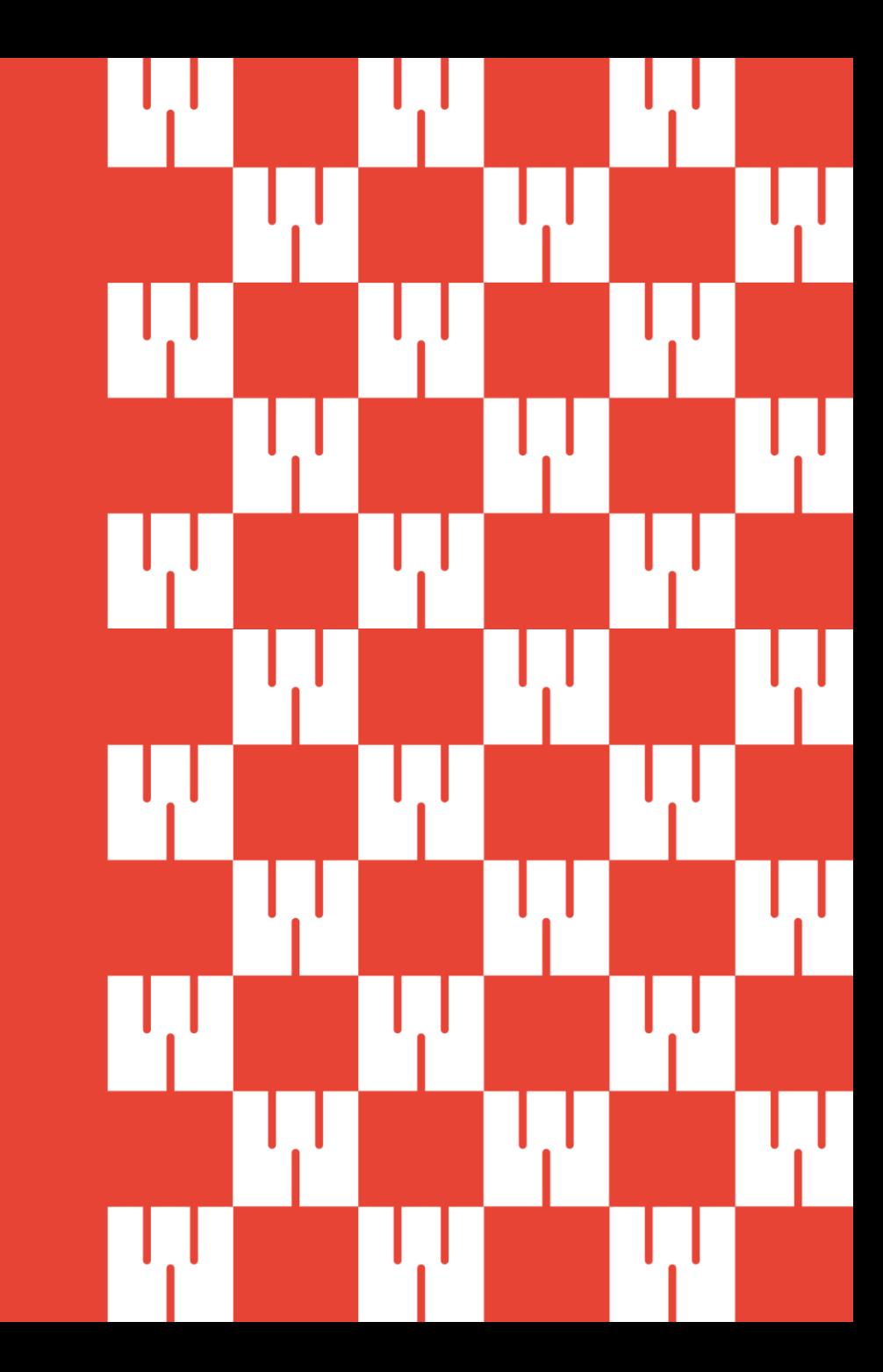

### Platform Controls & Safety Resources

### $\boxed{\textcircled{\;}}$

### INSTAGRAM

- •[Turning off comments](https://help.instagram.com/1766818986917552/android-app-help/?helpref=platform_switcher&cms_platform=android-app)
- •[Hidden Words Setting](https://help.instagram.com/700284123459336?helpref=faq_content)
- •[Restricting on Instagram](https://help.instagram.com/2638385956221960)
- •[Blocking hashtags](https://help.instagram.com/682833393310241/?cms_platform=android-app&helpref=platform_switcher)
- •[Block someone from commenting](https://help.instagram.com/234506470408555/?cms_platform=android-app&helpref=platform_switcher)
- •[Reporting comments](https://help.instagram.com/198034803689028/?helpref=search&query=comment%20filters&search_session_id=5c2c29d534c40206f809a1c743dfa828&sr=7)

## $\bigcirc$

### THREADS

- •[Custom Words and Phrases](https://mashable.com/article/threads-how-to-hide-replies-custom-words)
- •[Mentions](https://help.instagram.com/194777866768924)
- •[Blocking accounts](https://help.instagram.com/426700567389543)
- •[General privacy setings](https://help.instagram.com/196883487377501/?helpref=related_articles) for profile and
- [account](https://help.instagram.com/196883487377501/?helpref=related_articles)
- •[Hiding replies](https://help.instagram.com/171172755868764)

### $|\mathbf{f}|$ FACEBOOK

- [Blocking words, turning on the](https://www.facebook.com/formedia/blog/moderating-your-facebook-page)  [profanity filter, blocking users,](https://www.facebook.com/formedia/blog/moderating-your-facebook-page)  [and blocking tagging](https://www.facebook.com/formedia/blog/moderating-your-facebook-page)
- [Comment moderation](https://www.facebook.com/business/help/845417592621623)

### Platform Controls & Safety Resources

- $\mathbb X$
- X
- [Keyword blocking.](https://help.twitter.com/en/using-twitter/advanced-twitter-mute-options)
- [User blocking](https://help.twitter.com/en/using-twitter/blocking-and-unblocking-accounts)
- [Advanced muting options](https://help.twitter.com/en/using-twitter/advanced-twitter-mute-options)

### in LINKEDIN

- [Comment disabling](https://www.linkedin.com/help/linkedin/answer/a523384/disable-re-enable-and-limit-comments-on-posts?lang=en)
- [How LinkedIn deals with abusive](https://www.linkedin.com/help/linkedin/answer/a1441504) [content](https://www.linkedin.com/help/linkedin/answer/a1441504)
- [Controlling who can see your account](https://www.linkedin.com/help/linkedin/answer/a528138)
- [Controlling hashtag limiting](https://www.linkedin.com/help/linkedin/answer/a522861/control-the-visibility-of-your-mentions-and-tags?lang=en)

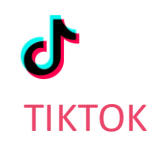

- [Keyword blocking/filtering](https://www.tiktok.com/discover/how-to-block-words-on-tiktok-comments?lang=en)
- [Turning on content filters](https://support.tiktok.com/en/using-tiktok/messaging-and-notifications/comments)
- [Comment privacy settings](https://support.tiktok.com/en/using-tiktok/messaging-and-notifications/comments)
- [Who can comment](https://newsroom.tiktok.com/en-us/youre-in-control-of-your-comments)
- [Direct message control](https://support.tiktok.com/en/account-and-privacy/account-privacy-settings/direct-message)